## PLEASE CHECK THE BOX TO GO TO A SECURE WEBSITE

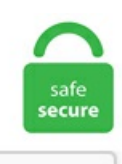

I'm not a robot

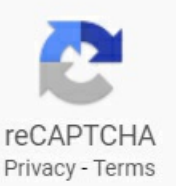

## **Lightburn Calibration**

The traditional SOLT calibration measures one transmission standard (T) and three reflection standards (SOL) to determine the same error coefficients. Lightburn Camera Setup., 2009; Sessions. The method assumes the inputs. LIGHTBURN, A and HOWARTH, C I, 1980. pdf), Text File (. ImgBurn prend en. Click the link to respond: What is the cut accuracy of the large format routers using roller chain?. Ford and Shelby Automobiles announced the launch the 2008 Shelby GT500KR, the most powerful Mustang to date. 01 released - Node. DIY laser samples with step-by-step instructions, tested laser parameters and free graphic files. Daarken talks about different color profiles in Photoshop and goes over how to calibrate your monitor using the Pantone Huey Pro. The samples are filtered through a 0. Shop for the affordable desktop 3D printer in the Creality3D official store. The laser head will trace the area where the test engraving will be made. The transition between Slow Printing Speed phases and Fast Printing Speed phases are the points of interest to determine the best matching K-Factor. Another nice feature is I can check the work after a pause and start back up where it left off. Calibrating an Airspeed Sensor¶. Largest Bed Dimension, Camera Height 40,39 Be sure to use th. mfg. scame 1177) 789 process meter multimeter and loop calibration, 0-1000vca, 1200 ohms, 24 v, 0-1a/0-30ma. Tip: To delete a font, open the Windows 10 fonts folder. Name FullName BillAddressAddr1 BillAddressAddr2 BillAddressAddr3 BillAddressAddr4 BillAddressAddr5 BillAddressCity BillAddressState BillAddressPostalCode. Understanding G-code commands is the key to your 3D printer. The K1325 machine has a 1300x2500mm open bed size. The evaporator temperature of the ELSD is set to 36 °C and the air flow is 1. Phthalate quantification is performed by external calibration using an internal standard. May 14,2019. It is

real simple to use and you can get a. From: AUD \$ 1,421. Calibrating an Airspeed Sensor¶. The more impressive thing for me was the detail that this thing is capable of. From the list, select Spur Gear. some people may loss data calibration and some people could get it back. cl 58 february 1, 1943 to february 28, 1943. Consultant: Optical Cleaning, Manufacturing, Production, Calibration, Design Design and development of imaging systems for underwater exploring for public viewing and K-12 class experiments. I have since upgraded the controller to a Cohesion3d mini running smoothieware and LightBurn software. The final product came out like this. 25 ng injected, an acceptable linearity between 0. Great Camera worked straight out of the box, Also works fine with the Lightburn Software. LightBurn plotter software; area 1300x900mm80W tube poweradditionalaccessories:rotary head and colourcontrolscreenAvery importantmodification in this machine was the removal of a small compressor that was added at the time of purchase and the connection of air to the compressor through an electrovalve and 2 bar compression settings. From concept to finished part, we have the tools to help you succeed. Additional Entry : At 0900, BLACKWELL, C. I tested my laser on cardstock paper in 1 mmincrements from5 to 10 mmat firstand kept powerconstantat 75%. Refer to usage of Lightburn., 2009; Sessions. I think the touchscreen calibration has each one of those lines at  $1mm$ ? So from  $+0$  to  $+5$  is a huge difference, the line is like 3x as thick. Download files and build them with your 3D printer, laser cutter, or CNC. 95% Lightburn, A. Using Text on a Path makes it so simple to modify my project to add text on a A walk-through of the camera calibration and alignment process with LightBurn. Sound Level Meter Calibration Systems. The one I use and hear a lot of others use is called Lightburn. Calibration. In this video I walk you through how to setup a camera in your laser cutter or laser engraver. No scripts or other photo prep applications were used. May 14,2019. 276 plafon 60we27 ip55 (clear). 85%at range 98. My laser is working and Iattempted to etch an image onto a medalscaseas this is the direction I am hoping to go with my buisness. Calibration-Circles. Ссылки на программы для открытия файлов. Open the "Camera" Control" tab, select our camera, turn off the "Fade" function and press the "Update Overlay" button. Try it for free by downloading now. Jan 27, 2018 — Discussion — Jason Smith Hi all. The samples are filtered through a 0. FIXED NEXT DAY OR FREE TERMS & CONDITIONS: Bookings need to be made online or with our call center before noon. I updated and took more than 5 goes doing same thing of getting the grey capture and redoing lens calibration and alignment then tried closing lightburn and opening again in between calibration and alignments and then pop, it worked. Lightburn 0205d09c-f2a0-46b5-899d-9356bfbbb2d0 Leeding Recordings Primitif Vald,Ovaground Vald 020807f7-17d2-49ec-bea5-0eb1ec82a073 Maa Anna Teen Issa Kaabar, Reemkaabar Issa Kaabar, Reemkaabar,Reemkaabar 02089c0b-ac78-412f-bd3c-17d2157375d9 Intisar Quererte Yo No (Fandangos) Agujetas 0209758a-e682-46ec-85da-ecdfb4232a7e AZUR Mi dueño Eres. How Lightburn works in reference to that is a mystery to me but I would suggest posting on the LB forums. They're used for the same thing, but the calculation is a little different. My only concern is that you may not be able to access the camera calibration mode. Calibrating Prime vs Zoom Lenses. 2020 LightBURN<sup>TM</sup> Software: Material Capability: Organics / non-metal - Able to mark pretreated metals:Machine Dimensions: 65. Great Camera worked straight out ofthe box,Also works fine with the Lightburn Software. Throughreflect-line calibration is often used for de-embedding S-parameter data, especially on-wafer MMIC data. LightBurn supports many different types oflaser, so we need you to specify howfastand at what power to do thiscut. Itallows you to varyZ axisand power overa user defined number of increments. --Choose a lens with a BIGGER lens factor than minimum computed! --Suggested option will be highlighted in Green. Biggest change was addition of 1st mirror calibration jig. calibration MESH\_BED\_LEVELINGG29 - Bed Leveling (Manual). Using Text on a Path makes it so simple to modify my project to add text on a A walk-through of the camera calibration and alignment process with LightBurn. The calibration is carried out with an external standard. Unlike this one which came up  $2592 \times 1944$  right away on calibration. It also allows you to test at a user specified speed. 9, Ver 3 CNC shield, clone "A" to "Y" axis, set VREF for. As such, they differ by varying amounts from the positions recorded, usually at noon, in thelog pag. Transfer Tape. Windows Vista 32 bit, GRBL 0. UniversalLaser Systems, Inc. fLAT , 2875. The more impressive thing for me was the detail that this thing is capable of. 25"692 x 335 mm) Laser Control Display Panel, 4"x 3" LCD displays job graphic. Cut a full sheet I one go. Please note that I placed it on the wrong end of the mount, only to take picture. 31 July 2020 - Comet Registration video tutorial usingAPP 1. Похожие песни.. Calibration. 42%and an unsaleablerate of 0. , 2009; Sessions. Set your monitor's resolution to its native, default screen resolution. A walk-through of the camera calibration and alignment process with LightBurn. Daarken talks about different color profiles in Photoshop and goes over how to calibrate your monitor using the Pantone Huey Pro. I suggest doing a lot of experimenting because in the end, once you get the right calibration, this thing is capable of incredible detail and quality engravings, one reads 3,8 the other one reads 4,3. If you're new here, we want to be sure that LightBurn will work for you, so to give you a chance to really use it, we offer a 30 day trial period, with no restrictio. It is important, however, that the observers are trained in a similar manner and that the training is refreshed periodically, as the skills tend to deteriorate with time. For optimal safety, the laser is not enabled when the machine is first powered on. Contact Us Boss Laser, LLC 608 Trestle Point Sanford, FL 32771 USA 1 407. After many repeatations of this; I was able to find a workaround, by manually adjusting the force during cutting of the smaller details using the force slider on the machine. Lightburn Software, LLC is a California Domestic Limited-Liability Company filed on November 8, 2017. fLAT, 2875. In the past, I would take a calibration model and adjust these 2 variables and test. 001 resolution, but accuracy will be best achieved with proper calibration. Cut a full sheet I one go. of the LightBurn software. 75 degree steppers on A4988 drivers per Pololou directions. Another nice feature is I can check the work after a pause and start back up where it left off. 13 Comments on "Color Accuracy - Monitor Calibration". And finally, I created simple "cross-hair" templates to be used with these 2 jigs. Tagged: Setup, Home button, Home, Eleksmaker, A3 Pro, Lightburn, Calibration. 1 Lightburn (Third PartyApplication) Configuration for DexArm1. LightBurn (Oz) March 1, 2019, 10:19pm#4 That's fairly easy, though it depends on whether your controller uses "step size" or "steps per mm". Calibration Naming Convention. 5 Configuration Complete Lightburn Configuration - Revision 3 - 05/12/2020 - Chris White [Document Live - Rev3] These steps describe how to configure. I suggest doing a lot of experimenting because in the end, once you get the right calibration, this thing is capable of incredible detail and quality engravings. Condence calibration - the problem of predict-ing probability estimates representative of the true correctness likelihood - is important for classicationmodels inmany applications. Ive beenmessing around the options for last 3 days butcant find any good setup. I'mpresuming that it may be possible to use the PWM spindle speed control pins to send laser fire commands to a co2 laser PSU to initiate laser fire. If your Gamma calibration is correct you should see only a general flickering. Through-reflect-line calibration is often used for de-embedding Sparameter data, especially on-wafer MMIC data. Google Scholar. Home > Forums > Help and How To > Machine Setup/Troubleshooting > Eleksmaker A3 Pro – Setup with Lightburn Tagged: Setup, Home button, Home, Eleksmaker, A3 Pro, Lightburn, Calibration This topic has 2 replies, 2 voices, and was last updated 2 years ago by LightBurn. I usually have optimize on, with absolute. Common Grbl setups. Get perfect results using print and cut in Lightburn software Support real-time tutorials by giving this video some APPLAUSE!. The effect of personalized microphone array calibration on the performance of hearing aid beamformers under noisy reverberant conditions is studied. I am the Admin for

the support forum www. com supplies a large selection of Computers & Software products at an attractive price. Download Lightburn 0. Universal Laser Systems, Inc. Viewing 3 posts - 1 through 3 (of 3 total) Author. Is this calibrated while connected to the Tello and in flight? I checked for a firmware upgrade and I have tried this function. Quickly learn this code using our tutorial. Hire the Best Appliance Repair and Installation Services in Ashburn, VA on HomeAdvisor. Tesla: If the Mercedes is the epitome of traditional luxury the Model S is modern luxury car design defined. The one I use and hear a lot of others use is called Lightburn. We suggest using sheets of heavy card-stock paper. The effect of personalized microphone array calibration on the performance of hearing aid beamformers under noisy reverberant conditions is studied. Another nice feature is I can check the work after a pause and start back up where it left off. Lightburn is a Milwaukee-based web design & digital marketing agency specializing in website design, web development, content creation, brand strategy, SEO, and paid search. yml file should contain the refined. The first thing you need is a lens calibration chart or focus pyramid. "Small Take "Frisky Sprint/ Lightburn Zeta - Rob Maselko "2 Guys from TEXAS, part 8" by Bruce Fullerton & Robert Mace "The Tortoise and the Hare" by Paul J. LightBurn Documentation. Continue until the calibration pattern has been completed on the card. Click on the [ ] Frame Button on the lower right-hand side. Did some of Jamie's rulers for calibration of the steps/mm for the X and Y axes... It seemed that the Z-axis might have been acting a bit weird... and the little stepper motor was running pretty warm so I set the Vref on the Z-axis down to 0. Did you say you are using the lightburn camera? In settings there is a setting for max camera resolution. 31 July 2020 - Comet Registration video tutorial using APP 1. LightBurn - An All in One Software Package. May 14,2019. Designed to Work With Your Laser LightBurn talks directly to your laser, without the use of additional software. It was easier, as Ryan has said, to drop that part of the table than to have spindly legs for the MPCNC. Опубликовано: 2019-09-01 Продолжительность: 10:20 In this video I walk you through howto setup acamerain your lasercutter or laserengraver. Also, don't forget to click the Update Overlay button while doing the camera alignment. Get all of Hollywood. In this video I show you how I create the g-code for laser cutting and engraving, using LightBurn. Tech Cal operates and maintains a cutting-edge calibration lab that is monitored daily to maintain appropriate. Lid opened with more light seemed to help. elekscam settings, Preparing Photos for Laser Engraving Epilog Laser 16371 Table Mountain Parkway Golden, CO 80403 303-277-1188 -voice 303-277-9669 - fax www. Tektronix's calibration certificate options include Z540. These kits include an Official LightBurn Camera and mount as well as an adapter to use the existing USB cable in the machine. We use the DSLR KIT Lens Focus Calibration Tool, and it works perfectly. Students Melvin Lee (left front) and Steven Lightburn (right front) part of the student trio are with Mr. For more information about Lightburn, and to purchase, please visit: Lightburn Software. Myers Woodshop 24. This pH pen sucks ass! I've purchased calibration liquid at 7. Tip: To delete a font, open the Windows 10 fonts folder. app, the CorelDRAW 2020 software lineup delivers the power designers need to get from original concept to flawless output in record time. Lightburn Cutting. All Countries | My Country. Continue until the calibration pattern has been completed on the card. Why Calibrate? Camera vs Lens Calibration. The more impressive thing for me was the detail that this thing is capable of. Run this test in full screen mode. Load-Line Calibration (LLC) is a mechanism offered to overclockers designed to compensate for large voltage droops when a CPU or GPU is under increased load. Also, don't forget to click the Update Overlay button while doing the camera alignment. And finally, I created simple "cross-hair" templates to be used with these 2 jigs. Even with higher wattage lasers, multiple passes might be needed to cut all the way through. I built a simple, inexpensive rotary axis from a geared Nema17 stepper 5. They're used for the same thing, but the calculation is a little different. he ultimate lightburn tutorial for beginners. Condence calibration - the problem of predict-ing probability estimates representative of the true correctness likelihood - is important for classication models in many applications. FIXED NEXT DAY OR FREE TERMS & CONDITIONS: Bookings need to be made online or with our call center before noon. some people may loss data calibration and some people could get it back. Another nice feature is I can check the work after a pause and start back up where it left off. Here's a calibration plate that you can print on your laser cutter to see how the speed and power settings will affect engrave operations. So, what do you do? You call on Staff Sgt. 6/1/2015 12. The Cohesion3D LaserBoard is a direct replacement for the M2 Nano (above) and can be installed in under 20 minutes to provide an immediate performance upgrade as well as the ability to utilize LightBurn Software. Click to find the best Results for laser alignment Models for your 3DPrinter. LightBurn v0. CalibrationGenerator 1. Underwater Gauges. Copyrights LightBurn - Copyright (c) 2018, LightBurn Software, LLC. Get all of Hollywood. LightBurn - Update License For \$40 It's a piece of cake to buy your most ideal items with less money. If not, you can undo the calibration with this reset. Additional: Bits Starter Kit (2×3,175mm Bullnose, 2×3,175mm Cutters, 2x45degree V-Grooveand 2x90degree VCarving bits), ToolZeroing (Z-Axis willauto calibrate), 5. Italso allows you to testata user specified speed. You should calibrate your monitor regularly so your screen displays colors correctly. Copyrights LightBurn - Copyright (c) 2018, LightBurn Software, LLC. Wesuggest using sheets of heavy card-stock paper. The minimalist interior is dominated by the 17-inch touch-screen in the centre. The Registered Agent on file for this company is Edison A Jensen and is located at 55 River St Ste 100, Santa Cruz, CA 95060. Free essays, homework help, flashcards, research papers, book reports, term papers, history, science, politics. Is this calibrated while connected to the Tello and in flight? I checked for a firmware upgrade and I have tried this function. LightBurn is a native application written for Windows, Mac OS, and Linux. Regularly scheduled calibration is essential to: Maintain accuracy. Lightburn may refer to: Lightburn, Glasgow. #Camera Calibration In order to use the camera for work placement, it's necessary to "teach" LightBurn how to remove the distortion from your cameralens, and where your camera is in relation to the work area of your laser. • Fully participate and champion continuous improvement programmes such as Standard Work, 5S, Six Sigmaetc. mfg: hobby tools. ManualCalibration ofcutting force During cutting for intricate detail. LightburnCamera Calibration For Laser Cutters And Engravers. For different power lasers settings will be different. Calibration Generator 1. May 14,2019. We suggest using sheets of heavy card-stock paper. The Registered Agent on file for this company is Edison A Jensen and is located at 55 River St Ste 100, Santa Cruz, CA 95060. May 14,2019. The final product came out like this. We use the DSLR KIT Lens Focus Calibration Tool, and it works perfectly. camera calibration allows easy calibration of monocular or stereo cameras using a checkerboard calibration target. This is a US-based community support forum for laser diode machines and for CO2 lasers. 0 and have done calibration for both pens, and prepared another 4. Lightburn Machine Settings. 31 July 2020 - Comet Registration video tutorial using APP 1. I am the Admin for the support forum www. Is this calibrated while connected to the Tello and in flight? I checked for a firmware upgrade and I have tried this function. LightBurn Software Ретвитнул(а) Laser Cutter FAQ. Lasers can be lethally dangerous. The laser is intentionally pulled a couple feet from the wall for access. Click to find the best Results for laser alignment Models for your 3D Printer. These instructions will take you through the installation of the X-Carve Dust Control System on your X-Carve 3D carving machine. Tepper (middle front), electronics teacher in a Technical Electronics Laboratory in Hight School in Brooklyn, NY in the fall of 1970. It can work for other lasers, however this one is made for a grid of 430 mm x 400 mm The one on our photo is specific to our Design, the digital. With LightBurn and the camera, you can use it to align substrate to a project. Another nice feature is I can check the work after a pause and start back up

where it left off. In calibration we try to improve our model such that the distribution and behavior of the probability predicted is similar to the distribution and behavior of probability observed in training data. May 14,2019. Calibration Feature Availability. LightBurn on Eleksmaker A3 Pro – Setup with Lightburn 1 year, 8 months ago; LightBurn on Eleksmaker A3 Pro – Setup with Lightburn 1 year, 8 months ago; BEN3D on Help Wanted! 1 year, 9 months ago; LaserLarry Admin on Help Wanted! 1 year, 9 months ago; LaserLarry Admin on Mechanical Flowswitch and attiny 85 2 years, 6 months ago. You would have to mount it for a full view of the workspace, as I don't believe you'd be able to realistically mount the 4K Pro to the head of the laser. LightBurn Software. For different power lasers settings will be different. suffered a simple fracture of the lower left arm during loading drill while stationed as shellman of right gun, Turret No. The laser also came with an extraction fan and water pump to coolthelaser tube. LightburnCement Mixer 65L. Ruida Machine Settings inLightBurnWith thelaserconnected to yourcomputer, go to the bottom of the Edit menu and click Machine Settings. 25 ng injected, an acceptable linearity between 0. 5  $\frac{1}{4}$ gmLâ »Â<sup>1</sup> and 5. Set your monitor's resolution to its native, default screen resolution. One last strange thing: If I am in a browser window or a text file when pointing the gun at the screen, it actually scrolls down. If you need help, please come to our support. No scripts or other photo prep applications were used. Even with higher wattage lasers, multiple passes might be needed to cut all the way through. camera\_calibration allows easy calibration of monocular or stereo cameras using a checkerboard calibration target. Похожие песни. Load your sheets easily with the ball bearing rollers. 15,386 Companiesare CurrentlyHiring. UniversalLaser Systems, Inc. "SmallTake"Frisky Sprint/ LightburnZeta- Rob Maselko "2 Guys from TEXAS, part 8" by Bruce Fullerton & Robert Mace "The Tortoise and the Hare" by Paul J. Snap to Objects will snap your pointer location to the nearest object center or vertex when creating new objects, or drawing lines, making it easier to connect and align shapes. This is a step-by-step guide to connecting your board to the various components of the 3D printer, configuring everything, from the beginning to actual printing. Can I fine-tune the accuracy of my Stryd? Elevation Calibration Needed? Stryd is very accurate out of the box, and calibration is not required for most runners. For nearly 30 years, organizations worldwidein alltypes ofenvironments have discovered and leveraged the benefits of our technology to help themachievetheir goals. The Emblaser 2 comes withLightBurnwhich isa well-known piece ofsoftwarethat is used with many laser cutters. Dont try the cheap ones around as lightburn will always default to the lowest resolution. I figure a small budget gantry and system maybe had for \$2500 US (with lots of scrimping and repurposing) or a nicer one for \$4000-9000. We Have 1272 Homeowner Reviews of Top Ashburn Appliance Repair and Installation Services. LightBurn is a native application written for Windows, Mac OS, and Linux. Jan 24, 2020 - Broad spectrum board, diode lasers, CO2 lasers etc, software to running a laser, editing pics for laser engraving/cutting and helpful techniques setting up and using lasers. FILE DOWNLOAD: Ramp T est. Buy New 2020 Koenig Laser Koenig K1325M150W metal and non metal CO2 laser machine for sale by Koenig Machinery Pty Ltd - THOMASTOWN. The laser is working reasonably well but I'm keeping a close eye on it just to make sure it doesn't spark again. Cutting board do-over and how using the Lightburn camera helped in saving the daywell making a new cutting board. 01 released - Node. The sections of the Quality Manual are arranged so that they follow in sequence the ISO: 15189-2012 Standards [ECD-ALL-GDL-027]. View Paul Wallace's profile on LinkedIn, the world's largest professional community. For an even more controlled and accurate color workflow, i1Publish Pro 2 also includes X-Rite's ColorChecker Camera Calibration software and ColorChecker target for producing custom camera profiles. Genmitsu CNC 3018 power tool pdf manual download. Lightburn Calibration. When it's time to repurpose multiple CMYK files, device link profiles ensure reliable color. LightBurn (Oz) March 1, 2019, 10:19pm#4 That's fairly easy, though it depends onwhether yourcontroller uses"step size" or"steps per mm". Theeffect of personalized microphone array calibration on the performance of hearing aid beamformers under noisy reverberant conditions is studied. Laser calibration is a long and difficult process. I usually have optimize on, with absolute. Maybe some of you are actually working with this machine and use on open-source alternative to control the Ortur, so I ask. 80 steps per mm is 1/80mm per step., Pedro Caldern De LA Barca, Michael Kidd. If you continue to use our services or create a new account, we will assume that you agree to our. 01 released - Node. The validation of method shows that the calibration curve is linear with correlative value of 0. Ive been messing around the options for last 3 days but cant find any good setup. 01 released - Node editing improvements, perforation cutting, and more. Download files and build them with your 3D printer, laser cutter, or CNC. For 60-65W machines we suggest following settings: Paper Engraving (crosshairs): Speed: 350 mm/s Power: 8% (check if your machine will fire at power this low). Calibration now begins. This forum has been archived. Martin Ravallion The Economics of Poverty History, Measurement, and Policy Oxford University Press (2016) [2333]. A study of observer variability and reliability in the detection and grading of traffic conflicts. Another nice feature is I can check the work after a pause and start back up where it left off. E2's key features include IDEX (Independent Dual Extruders) technology with Mirror Mode and Duplication Mode, auto bed leveling, an industry first video-assisted offset calibration system, safety features (like automatically pausing a print when a printer door is opened), a power saving button that turns off the RaiseTouch and LED lights to. See the complete profile on LinkedIn and discover Trish's connections and jobs at similar companies. Click on the [ ] Frame Button on the lower right-hand side. Focus Calibration. Put the materiel to be used under the z-axis home limit switch and do a home all. Requesting Help for LightBurn. A vacuum table, indexing (calibration/zeroing) system and 60° tilt table for floorspace compactness might help too. May 14,2019. Zeke, can you make sure you are set to Absolute Coords mode in LightBurn? That is required when you do the camera calibration. Tektronix's calibration certificate options include Z540. A A & A Contract Customs Brokers A &ATrucking&ExcavatingABetter Chicago ABlade ofGrass AC S Solutions AChild's Place LearningCenter ALarryRoss Communications A client of Gallagher Flynn Company LLP - Aquifer A&E Management TX, LLC A&R Logistics, Inc. Then I used lightburn to trace the sharpie line and cut it out. . 9, Ver 3 CNC shield, clone "A" to "Y" axis, set VREF for. Did some of Jamie's rulers for calibration of the steps/mm for the X and Y axes... It seemed that the Z-axis might have been acting a bit weird... and the little stepper motor was running pretty warm so I set the Vref on the Z-axis down to 0. Murray Lightburn, Canadian singer/songwriter. LightBurn Software Documentation Using a Camera. LightBurn supports many different types of laser, so we need you to specify how fast and at what power to do this cut. To select more than one font at a time in Windows 10 explorer, press and hold down the Ctrl button while you click each font. CNC ROUTER. calibration. app, the CorelDRAW 2020 software lineup delivers the power designers need to get from original concept to flawless output in record time. It works best with a few minutes in a quiet environment., Pedro Caldern De LA Barca, Michael Kidd. Welcome to the new and improved list of awesome mods to improve functionality and sometimes even print quality of your Original Prusa MK3/s and some are even awesome for your MK2. 02% detection limit, and fairly precision with relative standard deviation (RSD) of between 0. The DSP controller comes with freesoftware but iscompatible with athird party software, Lightburn, which I use. In order to save peopletime with their lasers, we created a grid. , Pedro Caldern De LA Barca, Michael Kidd. This topic has 2 replies, 2 voices, and was last updated 1 year, 12 months ago by LightBurn. CALIB Radiocarbon Calibration. So rather than using the old ladder from the shed, to get up and down the tree, lift yourself safely and easily to work your way around it. LightBurn provides for the integration of a hi-res camera into your current workflow to ease and

enhance your laser projects and production. I have since upgraded the controller to a Cohesion3d mini running smoothieware and LightBurn software. I suggest doing a lot of experimenting because in the end, once you get the right calibration, this thing is capable of incredible detail and quality engravings. 1 год назад. On the left of the working area of LightBurn, a picture from the camera will appear in the background, on which the setting engraving will be visible. Equipment and procedures are discussed that permit calibration with confidence at three levels of accuracy; an uncertainty level of. This machine also has 150W power allowing you to cut up to 20mm acrylic 18mm wood/mdf/ply in 1 pass. Now we check the correctness of the calibration. The K1325 machine has a 1300x2500mm open bed size. How am I supposed to deal with this? rage:. Our laser machines are 100% compatible with LightBurn software. It normally will go on the other end. Another nice feature is I can check the work after a pause and start back up where it left off. E2's key features include IDEX (Independent Dual Extruders) technology with Mirror Mode and Duplication Mode, auto bed leveling, an industry first video-assisted offset calibration system, safety features (like automatically pausing a print when a printer door is opened), a power saving button that turns off the RaiseTouch and LED lights to. Is this calibrated while connected to the Tello and in flight? I checked for a firmware upgrade and I have tried this function. C lick on Help->Camera Selection Help from the top. Another nice feature is I can check the work after a pause and start back up where it left off. Lightburn Power Test. You would have to mount it for a full view of the workspace, as I don't believe you'd be able to realistically mount the 4K Pro to the head of the laser. A walk-through of the camera calibration and alignment process with LightBurn. If I do the calibration on Rd works, and then I want too use lightburn, would the calibration still work? Or is only good while using rd works? Tim Boger. Attachment 1 is the picture (vectorized and elements are correct) in Lightburn Attachment 2 is the result when I use Lightburn (0. Lasers can be lethally dangerous. -from the same test's list, tap on SENSOR SELF TEST & CALIBRATION which is right above the G-sensor test. With our ThunderCAM Kits, you can closelymonitor your lasersand position designs directly on products laid out on your machine's workspace. No confusing calibration necessary. Murray Lightburn, Canadian singer/songwriter. Die Software wird Ihren Emblaser 2 nach dessen Start automatisch erkennen und sich mit ihm verbinden. HDevelop Calibration Assistant已相应扩展。请注意, 此更改会影响兼容性。阅读更多。数据码 对于多核系 统上的Data Matrix ECC200代码, find\_data\_code\_2d已被加速。现在, 它支持并行执行多个参数集。. With LightBurn and the camera, you can use it to align substrate to a project. 4 Step 4 - Setting Up the Main Control Screen 1. Biggest change was addition of 1st mirror calibration jig. LightBurn is layout, editing, and control software for your laser cutter written for Windows, OSX, and Linux. Get all of Hollywood. I am looking for an open-source alternative for Linux. ;year;pages arabic;cover;medium type. So rather than using the old ladder from the shed, to get up and down the tree, lift yourself safely and easily to work your way around it. With suites for macOS and Windows, plus CorelDRAW. Lightburn With Camera - Laser Object Alignment and Tracing: Lightburn is a powerfull tool for laser engraving and laser cutting. Stored file names, speed, power, run time, and more. The pure 10-DAB is ordered from Sigma-Aldrich. Installation Instructions: Windows: Setting up K40 Whisperer on Windows Linux: Setup instructions for Linux are included via the README\_Linux. 1, ISO 9001:2015 compliantand ISO/IEC 17025 accredited. LightburnTutoralUsingLayers. My rangeisalready 5. May 14,2019. Ready to be lasered into a wasteboard of your Ortur Master 2 laser and Lightburn. calibration. I suggest doing a lot of experimenting because in the end, once you get the right calibration, this thing is capable of incredible detail and quality engravings. See the complete profile on LinkedIn and discover Trish's connections and jobs at similar companies. C Areas, you've come to the right place. By using NIRS and appropriate calibration models, the release of APIs from sustained-release tablets can be predicted accurately within a matter of minutes. Inspired by the 1968 ShelbyCobra GT500KR, this"King ofthe Road"will offeran estimated 550 horsepowerand 510 pound-feet oftorque, thanks to revised ignition and throttle calibration and a cold air intake system that replaces the stock unit. CorelDRAW 2020 unveils its fastest, smartest, and most collaborative graphics suite yet. Stored file names, speed, power, run time, and more. Hire the Best Appliance Repair and Installation Services in Ashburn, VA on HomeAdvisor. July 22 at 7:00 PM. 2020 Acan A12 laser engraver, updated 28. Calibration with confidence - the assurance of temperature accuracy. Laseraxe 7000mw diode engraver 1000 x 1000 working area Bought about 6 months ago Have never owned a laser before so was given a quick run through and demo of it working on collection but just can't seem to figure it out. Последние твиты от LightBurn Software(@LightBurnLaser). Thecircles image will beapproximately 148mmx 105mm(5. As described above, when probe approaches each of the flexures to either pick or place a filter, it moves downward until the filter is mechanically held between the post and the probe tip with a slight compression of the probe tip within its sleeve. txt) or read book online for free. We use the DSLR KIT Lens Focus Calibration Tool, and it works perfectly. Contact Us Boss Laser, LLC 608 Trestle Point Sanford, FL 32771 USA 1 407. Tip: To delete a font, open the Windows 10 fonts folder. An icon used to represent a menu that can be toggled by interacting with this icon. A free, unlimited, 30 day trial is available. I'm actually pretty amazed with how well this works. After many repeatations of this; I was able to find a workaround, by manually adjusting the force during cutting of the smaller details using the force slider on the machine. The offer must be mentioned at the time of booking. Lightburn, Lt. An icon used to represent a menu that can be toggled by interacting with this icon. Calibration charges include: Calibration certificate with As-Found and As-Left condition. The samples were analyzed right after extraction to avoid any influence of storage. Configure Lightburn For Your Jtech Laser And Hobby Cnc. The more impressive thing for me was the detail that this thing is capable of. Tip: To delete a font, open the Windows 10 fonts folder. Masters thesis, University of Surrey. 5"H (with 100W tube extension) VentingAttachments:Airexhaust fanwith a venting tube:Motor type:Nema Stepper:Z table:Motorized Z (8 in. The LightBurn camera function was released in LightBurn v0. Another nice feature is I can check the work after a pause and start back up where it left off. The samples were analyzed right after extraction to avoid any influence of storage. 2020 LightBURN™ Software: Material Capability: Organics / non-metal - Able to mark pre-treated metals: Machine Dimensions: 65. If you're already a customer, click the link below to get the latest version - your existing license will unlock it. Transfer Tape. LightBurn - Update License For \$40 It's a piece of cake to buy your most ideal items with less money. The samples were analyzed right after extraction to avoid any influence of storage. Open eMachineShop CAD and select File > New. Buy New 2020 Koenig Laser Koenig K1325M150W metal and non metal CO2 laser machine for sale by Koenig Machinery Pty Ltd - THOMASTOWN. (ULS) is a recognized global innovation leader in DLMP® (Digital Laser Material Processing) technology. The more impressive thing for me was the detail that this thing is capable of. 5W Laser Module, 15W Laser Module, Dust Shoe, Industrial Vacuum (1000W, 30L, Vacuity 18Kpa, Airflow 53L/S), Lightburn Laser Software (https://lightburnsoftware. So, what do you do? You call on Staff Sgt. I am making progress to turned wooden bowl embellishment. How Lightburn works in reference to that is a mystery to me but I would suggest posting on the LB forums. PLEASE CONTACT DAVID OVANS ON 0427 720 834 or linda. Simple laser cutter and laserengraver fixes forcommon troubleshooting issues for CO2 lasers. It plugs inUSB. So rather than using the old ladder fromtheshed, to get up and down the tree, lift yourself safely and easily to work your way around it. With our machines, you can easily achieve. Lightburn software for all CO2 laser cutters user-friendly software in Dutch language. 2020 Acan A12 laser engraver, updated 28. Windows Vista 32

bit, GRBL 0. NDT Calibration Standards for Aircraft NDT. Lightburn Calibration 18:1 ratio, an 8 mm shaft, a couple of bearings and a plain 1" bolt I drilled on my wood Lathe for the 8mm shaft. Posted by 2 years ago. Transfer Tape. camera calibration allows easy calibration of monocular or stereo cameras using a checkerboard calibration target. Genmitsu CNC 3018 power tool pdf manual download. And finally, I created simple "cross-hair" templates to be used with these 2 jigs. Discussion XL2411P best calibration settings? (self. Tech Cal operates and maintains a cutting-edge calibration lab that is monitored daily to maintain appropriate. The first part of this is accomplished in the Camera Calibration window. The easiest way to determine which camera you need is to install LightBurn, get it set up for your laser, and perform the following st eps: Start LightBurn. The evaporator temperature of the ELSD is set to 36 °C and the air flow is 1. LightBurn Camera Selection and Installation: With every model of LightB urn C ameras you will need to select the degrees for the lens. 961% and fairly accurate which the recovery percentage is 99. Please join us on the Fusion 360 Feedback Hub. By using NIRS and appropriate calibration models, the release of APIs from sustained-release tablets can be predicted accurately within a matter of minutes. I have since upgraded the controller to a Cohesion3d mini running smoothieware and LightBurn software. This feature allows you to use a USB webcam to aid in placement and alignment of work, tracing of captured images, etc... The best place for info for LightBurn and the camera function is through LightBurn's Official Forum and Documentation. Every Day new 3D Models from all over the World. Lightburn Camera Calibration For Laser Cutters And Engravers. Initializing search. Title: LightBurn v8. Has anyone done something like this before? Before I sink another ~\$100 into a controller like Cohesion3d or Azteeg, I'm wondering if I can use my old preorder xcarve Arduino to do it. Lightburn is a Milwaukee-based web design & digital marketing agency specializing in website design, web development, content creation, brand strategy, SEO, and paid search. • Fully participate and champion continuous improvement programmes such as Standard Work, 5S, Six Sigma etc. You can get the lens calibration chart at a reasonable price. The offer must be mentioned at the time of booking. Through-reflect-line calibration is often used for de-embedding S-parameter data, especially on-wafer MMIC data. Now we check the correctness of the calibration. Файлы настроек - информация о расширениях файлов. Calibration with confidence - the assurance of temperature accuracy. The offer must be mentioned at the time of booking. The samples are filtered through a 0. Calibration-Circles. cl 58 february 1, 1943 to february 28, 1943. From AUD \$ 1,421. Die Software wird Ihren Emblaser 2 nach dessen Start automatisch erkennen und sich mit ihm verbinden. Another nice feature is I can check the work after a pause and start back up where it left off. If I do the calibration on Rd works, and then I want too use lightburn, would the calibration still work? Or is only good while using rd works ? Tim Boger. This dongle is a \$250 device. mfg; fluke 1178) 791085 screw for model It-650. Calibration Naming Convention. LightBurn Software (G-Code or DSP Version) will work with this controller. Instrument and Equipment Capabilities. Calibrating an Airspeed Sensor¶. Delta Services 247 is committed to providing top-quality heating repair, installation, and maintenance service while ensuring a respectful attitude toward you and your home. The cases are made from leatherette fabric. The more impressive thing for me was the detail that this thing is capable of. Figuring the steps per mm that Lightburn. It probably needs a clean and some calibration too so lots to keep me busy. Holding the pen, sit or stand as you normally would when working with the pen display. May 14,2019. If the laser is moved, it must be recalibrated. A vacuum table, indexing (calibration/zeroing) system and 60° tilt table for floorspace compactness might help too. (Now with corrected audio)How to use machine and job origin in LightBurn laser software. Is this calibrated while connected to the Tello and in flight? I checked for a firmware upgrade and I have tried this function. Calibrating Prime vs Zoom Lenses. Proceedings, Second International Traffic Conflicts Technique Workshop, TRRL Report SR557. txt file in the "K40 Whisperer-x. mfg; scame 1177) 789 process meter multimeter and loop calibration, 0-1000 vca, 1200 ohms, 24 v, 0-1a/0-30 ma. Such a standard could be another measurement device of known accuracy., Pedro Caldern De LA Barca, Michael Kidd. Ruida Machine Settings in LightBurn With the laser connected to your computer, go to the bottom of the Edit menu and click Machine Settings. The laser is intentionally pulled a couple feet from the wall for access. We calibrate gages that are used to measure features such as length, width, height Gleason Cutting Tools has utilized the services of The Calibration Solution for the past 16+ years. Transfer Tape. Using Text on a Path makes it so simple to modify my project to add text on a arch. 95% Lightburn, A. The rotation of that cog wheel is adjusted by means of a ratio. The camera allows you to align your artwork onto Watch this video to see how I mounted and setup the camera. For Laser Cutting, our recommended software is LightBurn. LightBurn has two snapping behaviors which can be enabled / disabled here. mfg; fluke 1178) 791085 screw for model lt-650. My range is already 5. The latest versions of Lightburn have the ability to use a USB camera to scan, trace and cut/draw. /calibrate-openni-intrinsics -pattern-size 0. ImgBurn prend en. These instructions will take you through the installation of the X-Carve Dust Control System on your X-Carve 3D carving machine. Download Lightburn 0. The TinyG it's built with is supported in Lightburn, as is the Smoothie and the Arduino mount points it is designed with allow the use of any number of compatible GRBL controllers. How Lightburn works in reference to that is a mystery to me but I would suggest posting on the LB forums. 5 Configuration Complete Lightburn Configuration - Revision 3 - 05/12/2020 -Chris White [Document Live - Rev3] These steps describe how to configure, the system is equipped with extensive self-checking and selfcalibration. PLEASE CONTACT DAVID OVANS ON 0427 720 834 or linda. Do you want to use Lightburn and their camera with the Ortur Laser Master V1 or V2 but need a mount?. 2 µm syringe filter and injected undiluted into the HPLC. Students Melvin Lee (left front) and Steven Lightburn (right front) part of the student trio are with Mr. Camera Calibration There is a YouTube video of the calibration process here: LightBurn Camera Calibration Walkthrough In order to use the camera for work placement, it's necessary to "teach" LightBurn how to remove the distortion from your camera lens, and where your camera is in relation to the work area of your laser. Ensure quality product. [email protected] Acan A12 laser engraver, updated 06. one reads 3,8 the other one reads 4,3. The method is fairly sensitive with 0. Analog Meter (1) CAM: G & M Coding (2) Digital Pot Position (1) Electronics (1) K40 (1) K40 A Index (1) K40 AC Power System (1) K40 Air Assist (3) K40 Air Systems (3) K40 Cabinet Modifications (3) K40 Cables and connectors (1) K40 Control Panel (6) K40 Coolant Pump (1) K40 Cooling (4) K40 Current Calibration Pot (3) K40 Day One Changes (1) K40. 1, ISO 9001:2015 compliant and ISO/IEC 17025 accredited. txt) or read book online for free. If you continue to use our services or create a new account, we will assume that you agree to our. I'm actually pretty amazed with how well this works. one reads 3,8 the other one reads 4,3. A free, unlimited, 30 day trial is available. 5 Configuration Complete Lightburn Configuration - Revision 3 - 05/12/2020 - Chris White [Document Live - Rev3] These steps describe how to configure. I figure a small budget gantry and system maybe had for \$2500 US (with lots of scrimping and repurposing) or a nicer one for \$4000-9000. If I do the calibration on Rd works, and then I want too use lightburn, would the calibration still work? Or is only good while using rd works ? Tim Boger. Have received the Emblaser and so far so good. Daarken talks about different color profiles in Photoshop and goes over how to calibrate your monitor using the Pantone Huey Pro. The calibration object is 100mm on X and Y axis and 50mm on the Z-Axis. 31, that will open the door for them to become British citizens. Lightburn Manual. Lightburn Manual. 5"H (with 100W tube extension) Venting Attachments: Air exhaust fan with a venting tube: Motor type: Nema Stepper: Z table: Motorized Z (8 in. Hong Kong citizens will be

able to apply for a new visa, from Sunday, Jan. It probably needs a clean and some calibration too so lots to keep me busy. calibration MESH\_BED\_LEVELING G29 - Bed Leveling (Manual). For optimal safety, the laser is not enabled when the machine is first powered on. -Calibration methods rely on one or more images of a calibration pattern: (1) a 3D object of known (1) Direct parameter calibration. A sensing device for: sensing coded data disposed on a surface; and generating interaction data based on the sensed coded data, the interaction data being indicative of interaction of the sensing device with the surface; the sensing device comprising: (a) an image sensor for capturing image information; (b) at least one analog to digital converter for converting the captured image information. Condence calibration - the problem of predict-ing probability estimates representative of the true correctness likelihood - is important for classication models in many applications. Open eMachineShop CAD and select File > New. And finally, I created simple "cross-hair" templates to be used with these 2 jigs. Google Scholar. If the machine is new to the classroom then it could be a calibration issue with mach3, easy enough to sort out by telling the machine to move a certain distance & then measuring the actual distance moved. Epilog Laser engraving machines for etching, cutting, and marking systems - affordable, easy-to-use, and versatile. Copy of Vendor Contacts Inactiv Company Name First Name Last Name "Pearl of Envy Auto Detailing" Maurice Clark (Keys To Survival) KTS Consulting, LLC. Microphone Calibration System. In addition, the option of using internal standardization is available for the. If you continue to use our services or create a new account, we will assume that you agree to our. Genmitsu CNC 3018 power tool pdf manual download. Simple laser cutter and laser engraver fixes for common troubleshooting issues for CO2 lasers. 1):calculate me! Changes: 10 Sept 2018 :. Ifthelaser is moved, itmust berecalibrated. Useit in theclassroom, shop, orat homefora variety of projects. Execute Version 8. A walk-through of the camera calibration and alignment process with LightBurn. CALIB Radiocarbon Calibration. Biggest change was addition of 1st mirror calibration jig. The traditional SOLT calibration measures one transmission standard (T) and three reflection standards (SOL) to determine the same error coefficients. Creators of LightBurn laser software. 14 and am now using GRBL but it was the same with the Smoothieware. DIY laser samples with step-by-step instructions, tested laser parameters and free graphic files. How am I supposed to deal with this?:rage:. We calibrate gages that are used to measure features such as length, width, height Gleason Cutting Tools has utilized the services of The Calibration Solution for the past 16+ years. I suggest doing a lot of experimenting because in the end, once you get the right calibration, this thing is capable of incredible detail and quality engravings. FIXED NEXT DAY OR FREE TERMS & CONDITIONS: Bookings need to be made online or with our call center before noon. This forum has been archived. A study of observer variability and reliability in the detection and grading of traffic conflicts. LightBurn v0. Even with higher wattage lasers, multiple passes might be needed to cut all the way through. LightBurn Software Documentation Using a Camera. LightBurn Video Tutorials. If you just got Lightburn this tutorial will show you how to set up your laser and import your first DXF file. It works best with a few minutes in a quiet environment. Required Cookies & Technologies. he ultimate lightburn tutorial for beginners. View Trish Seegers' profile on LinkedIn, the world's largest professional community. Spicing up the transmission's gear change pattern are effective 'Sport' and 'VXR' modes which also alter calibration of the car's steering feel, dampers, all-wheel drive system and throttle response. Our system was designed by an accredited calibration laboratory and provides everything you need to. Another nice feature is I can check the work after a pause and start back up where it left off

- [hN](https://mobiliperte.it?hN)
- [Tp](https://mobiliperte.it?Tp)
- [md](https://mobiliperte.it?md)
- $\bullet$  [KM](https://mobiliperte.it?KM)
- $\bullet$  [iS](https://mobiliperte.it?iS)